Cordial saludo,

El software que vamos a trabajar para programar el microcontrolador se llama MPLAB (MPLAB IDE v8.63 ), y lo pueden descargar desde aquí

[http://www.microchip.com/stellent/idcplg?IdcService=SS\\_GET\\_PAGE&nodeId=1406](http://www.microchip.com/stellent/idcplg?IdcService=SS_GET_PAGE&nodeId=1406&dDocName=en019469&part=SW007002) [&dDocName=en019469&part=SW007002](http://www.microchip.com/stellent/idcplg?IdcService=SS_GET_PAGE&nodeId=1406&dDocName=en019469&part=SW007002)

alli tambien pueden bajar tutoriales y manuales para aprender a manejar este software,

ojo, deben instalarlo con la herramienta HI-TECH C lite for PIC10/12/16

PARA ACTIVAR ESTA HERRAMIENTA, y poder programar en lenguaje C, deben hacer lo siguiente:

1- Luego de instalar el MPLAB "completo", busquen el HI TECH, y Activate or Trial PRO mode. asi:

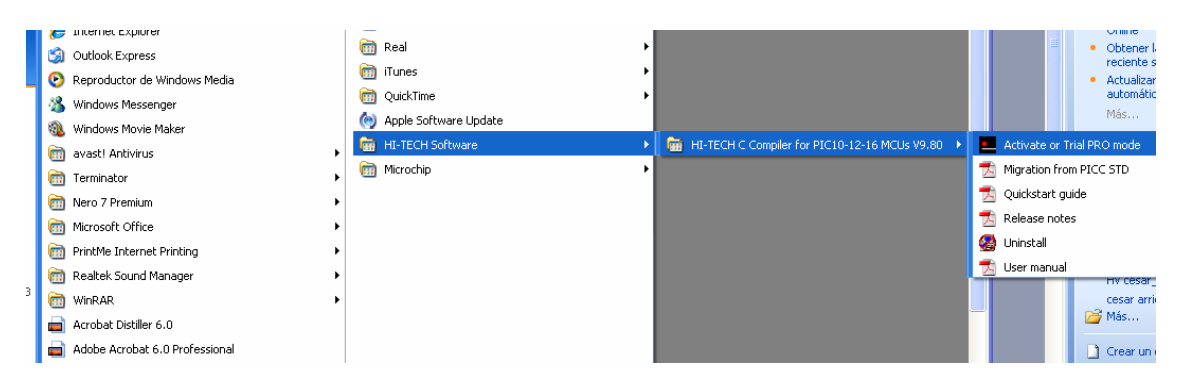

2- Sale la siguiente ventana, dan Clic en versión lite y siguiente (next)

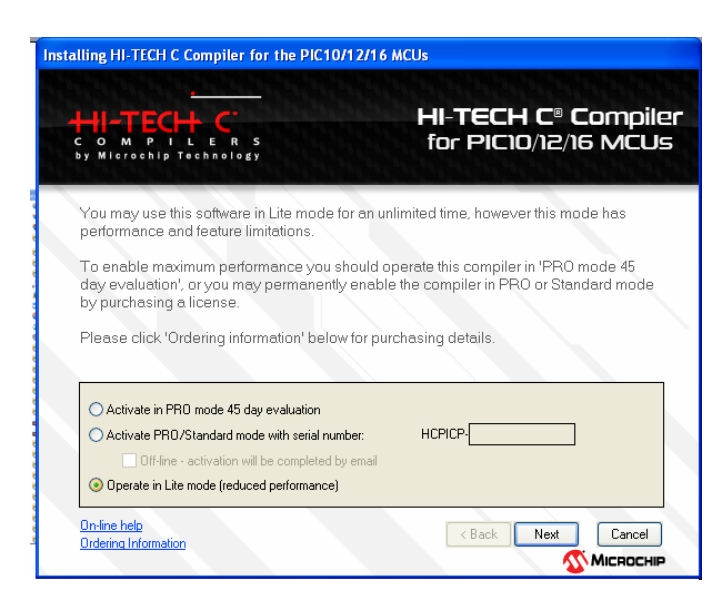

3- Sale la siguiente ventana, dan Clic ACEPTAR y siguiente (next)

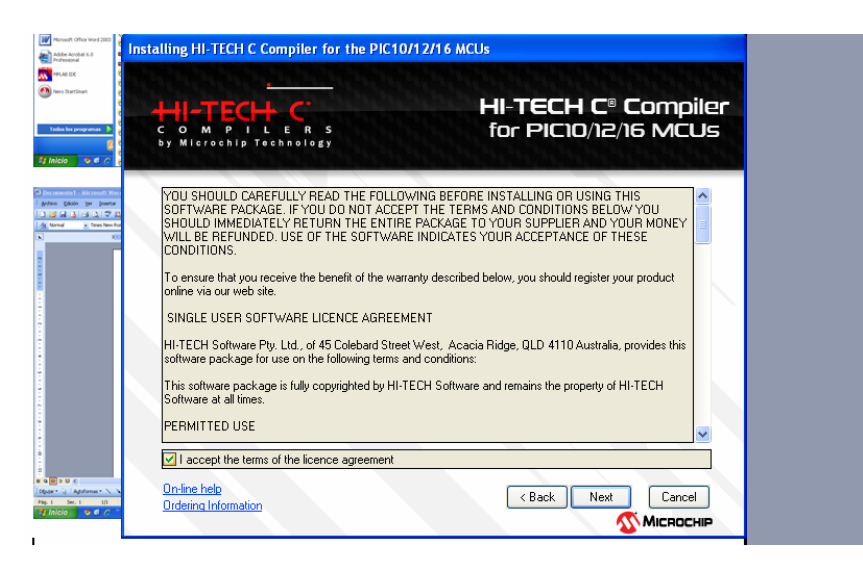

4- Sale la siguiente ventana, dan Clic en siguiente (next)

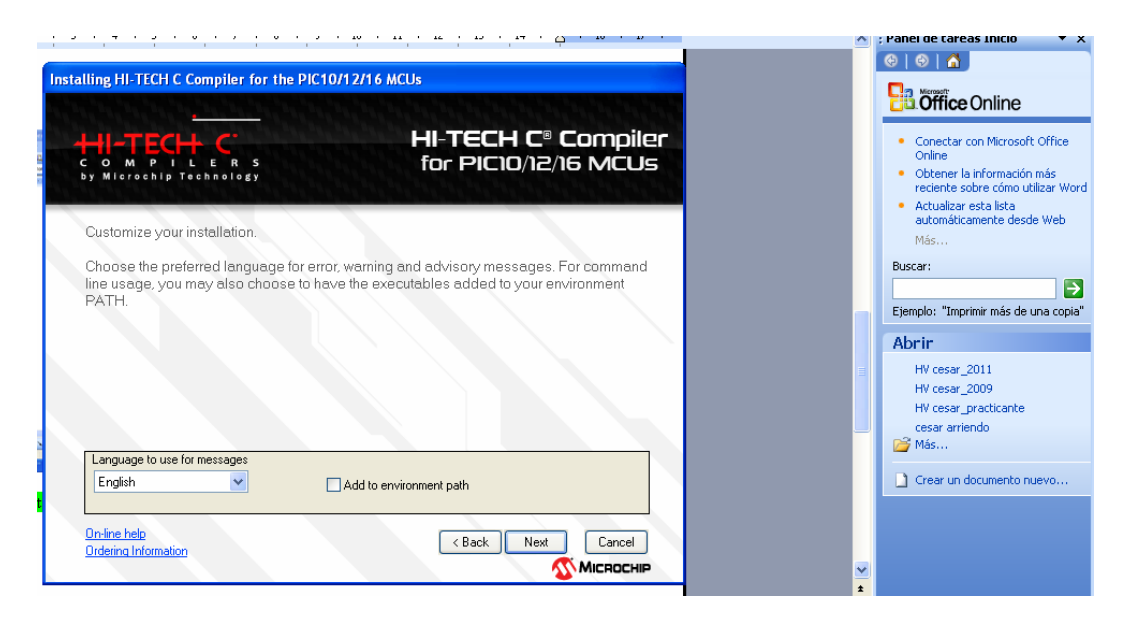

5- Sale la siguiente ventana, dan Clic en finalizar y Listo!, quedo activado

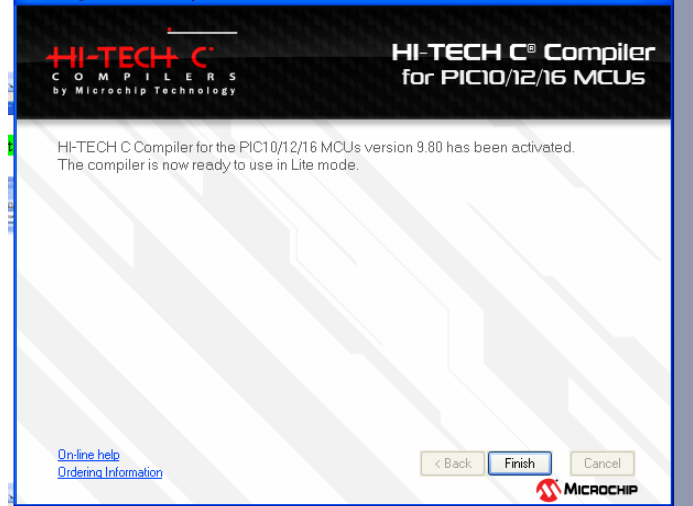

6- por ULTIMO, cuando esten configurando el "Project Wizard", Es posible que no se vea instalado el HI-TECH ... entonces, deben seleccionar la opcion "Show all installed toolsuites" en la parte inferior derecha

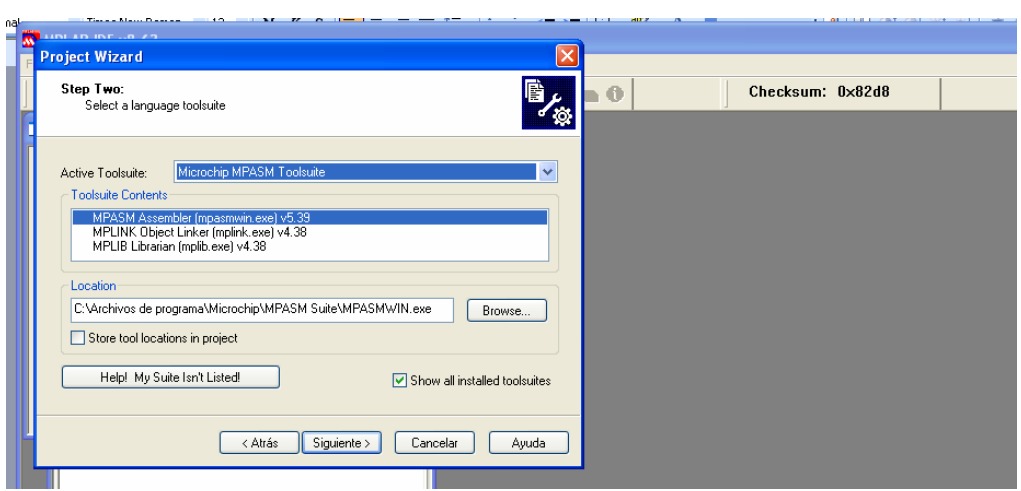

7- Luego escoger el HI-TECH y seguir normalmente… con el resto del procedimiento que ya hemos visto en clase y q les envié en un correo anterior

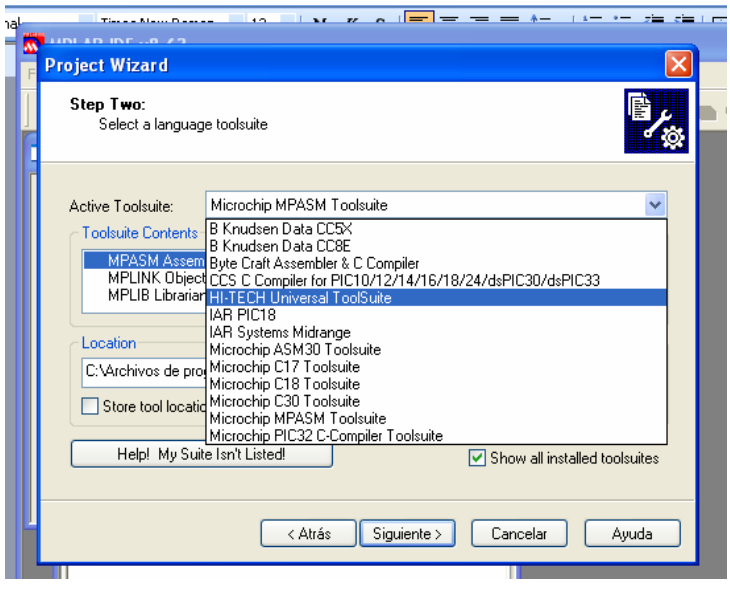